## 2-3校友会パソコン同好会(2017年度第15回) 2017.11.06 J.Katoh

## YouTubeで指定した場所から再生する

\*YouTube 動画で見たい場所からすぐに再生できるように設定する。

- Ⅰ.繰り返して見たい動画を YouTube で検索する。(例えば「アナと雪の女王」の曲「ありのままで」の さびの部分「ありのままで~」から再生するように設定する。)
	- 1. YouTube から「アナと雪の女王 MovieNEX」レット・イット・ゴー~ありのままで~(松たか子)を 表示する。

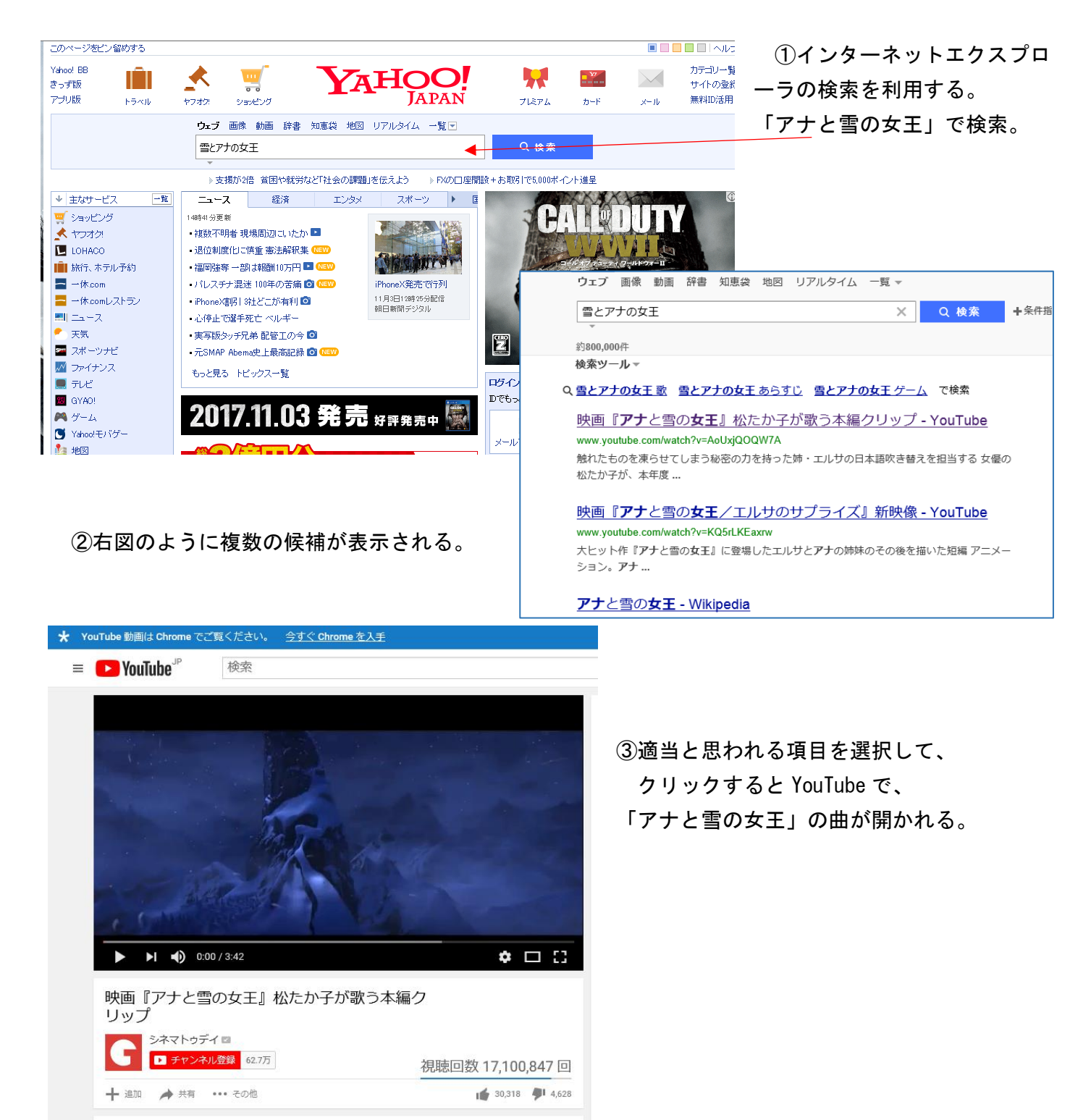

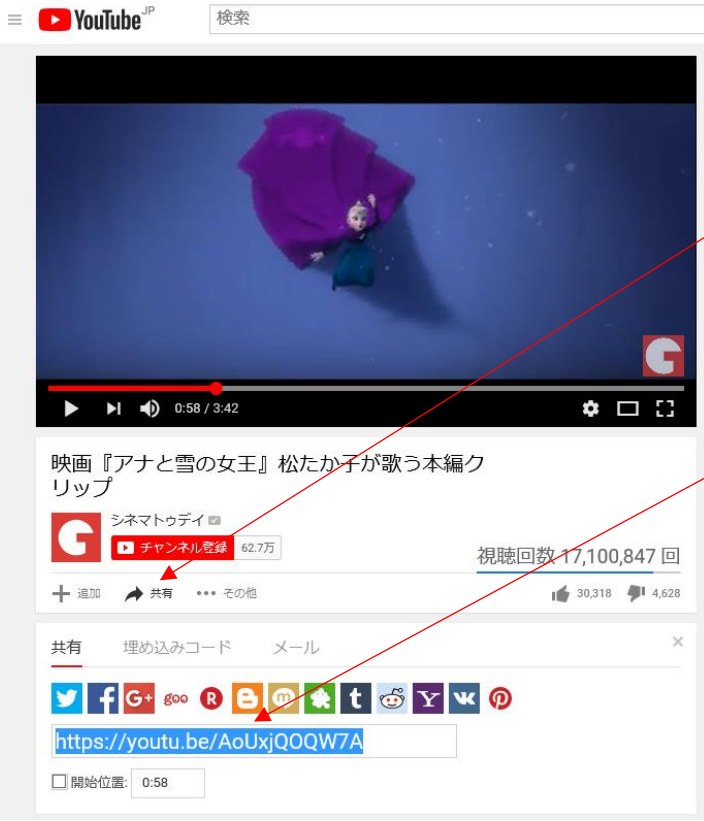

給索

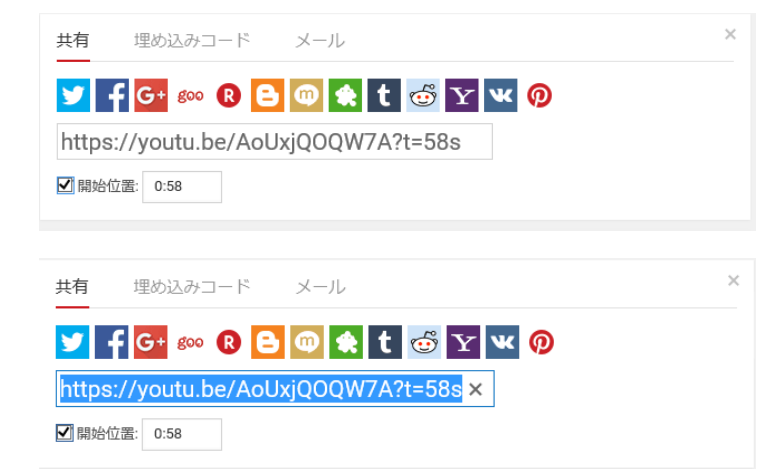

④動画を▶で再生し、動画窓の下方にある 「共有」をクリックする。

⑤その下部に「共有」の窓が開き、現在の 動画のホームページアドレス(URL)が 表示される。

⑥繰返し頭出し、したい個所まで再生した ら、一時停止で再生を止める。

(本例では「~ありのままでー~」のさびの 部分から繰り返し聞きたい個所「0'58"」 で止める)

⑦左図の開始位置の□に✔を入れる。

⑧左図の様にホームページアドレス(UR L)が一部変わり、開始位置に「0:58」と 数値が記述される。

⑨左図の様にURLをドラッグして選び、 「CTRL」+「C」でコピーする。

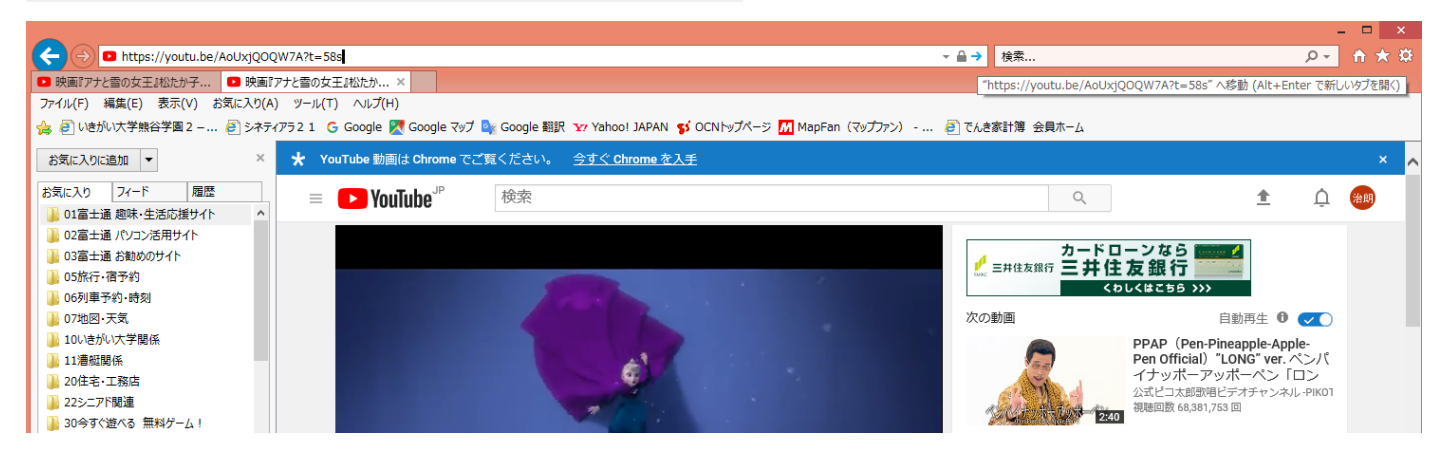

⑩上図のURL記入欄へURLをコピーし、「→」部分をクリックして「最新の情報に更新」する。 ⑪これで58秒後のところから動画が再生される。

2.頭出しを設定したURLを「お気に入り」に追加し、いつでも利用できるようにする。

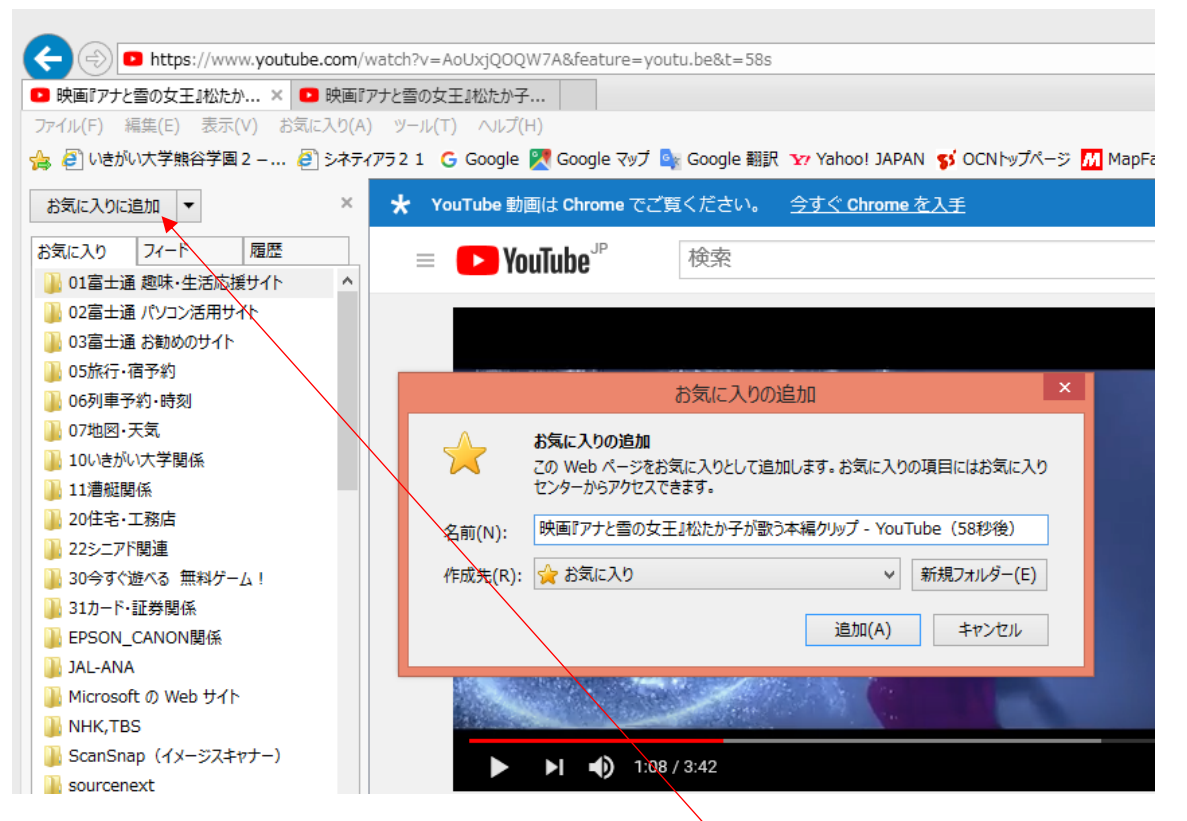

①頭出しを設定したURLが表示された状態で、「お気に入りに追加」をクリックする。 ②上図の窓が開くので、名前を付けて「追加」をクリックする。

(本例では、識別のため元々の名称に(58秒後)と追加している。)

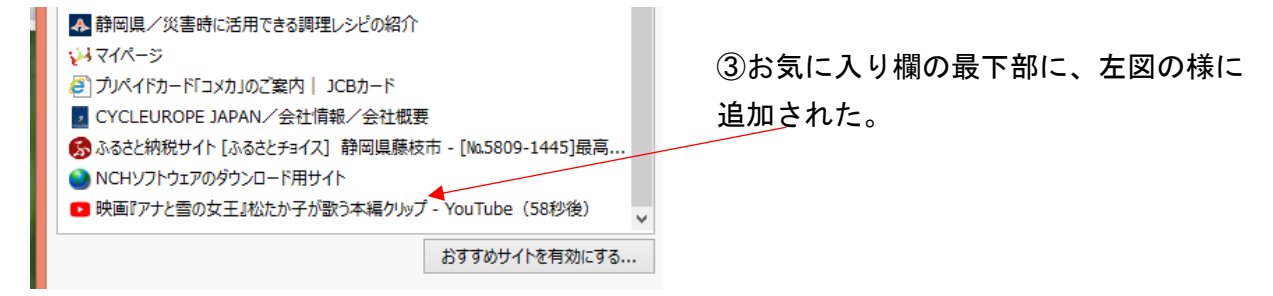

③以降、これをクリックすることで、毎回「ありのままの~」から再生できる。